## **Placer dans le stock un article livré mais pas utilisé Stock - Placer dans le stock un article livré mais pas utilisé**

Si vous avez commandé une pièce via PlanManager, mais vous n'en n'avez plus besoin pour la réparation de la voiture, vous pouvez mettre cette pièce en Stock.

## **1. Ouvrir la commande**

**Depuis le dossier en question**

#### De Stock

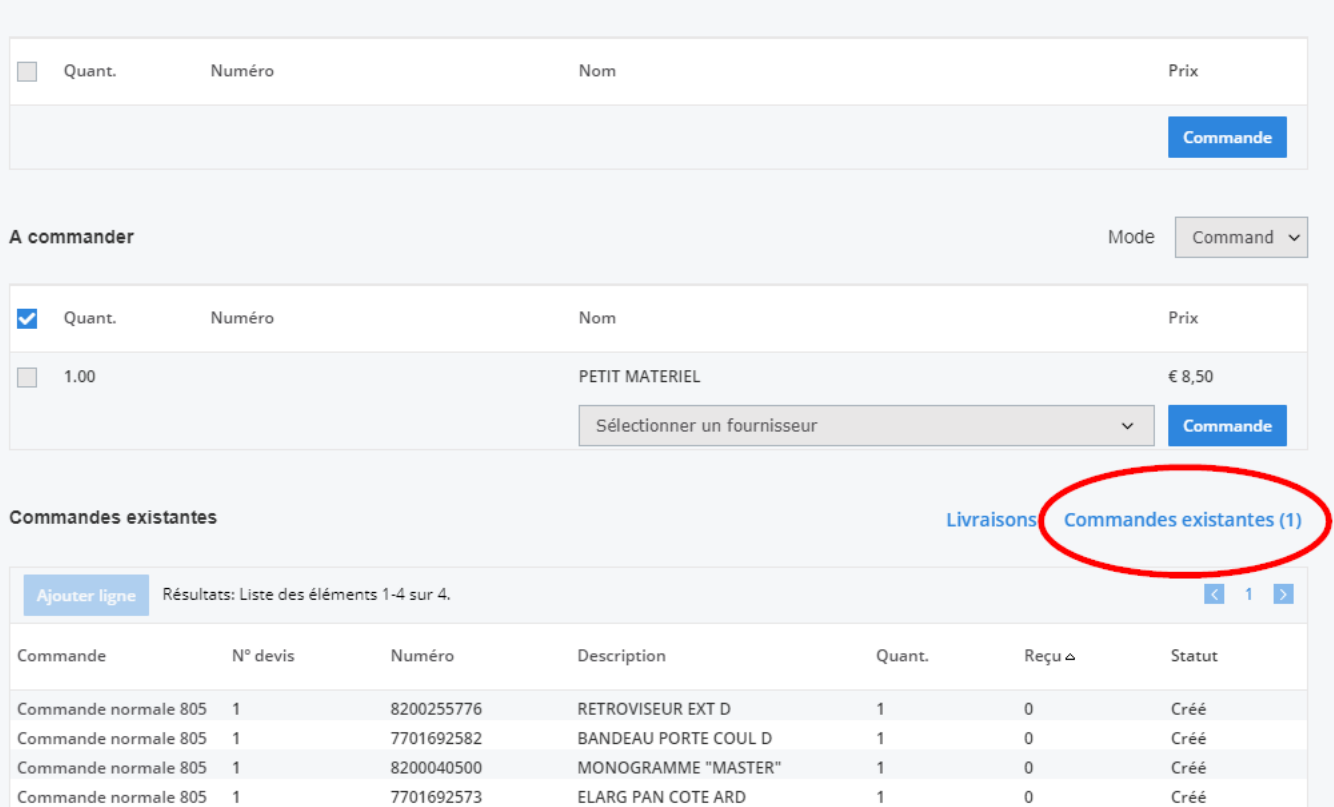

 $\overline{\mathsf{x}}$ 

Chercher

### **Depuis le sous-menu "liste des commandes" (Dossier -> Liste Commandes)**

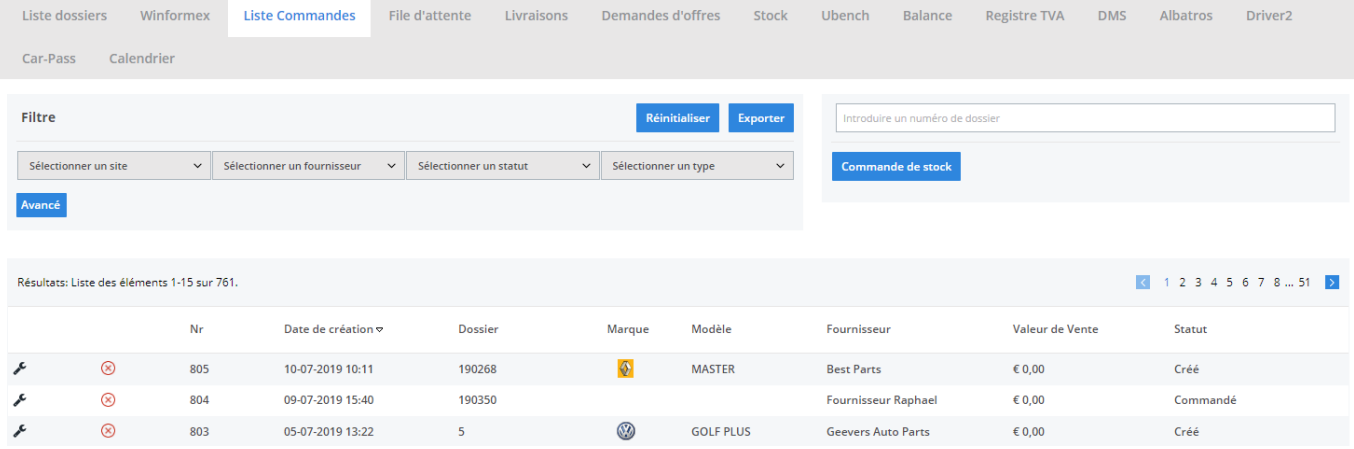

# **2. Placer une pièce dans le stock**

Cliquez sur le bouton "stock" dans la ligne de la pièce que vous voulez placer en stock. (voir ci-dessous)

> Page 3 / 4 **(c) 2024 InSyPro <christof@insypro.com> | 2024-07-03 15:16** [URL: http://faq.insypro.com/index.php?action=artikel&cat=0&id=237&artlang=fr](http://faq.insypro.com/index.php?action=artikel&cat=0&id=237&artlang=fr)

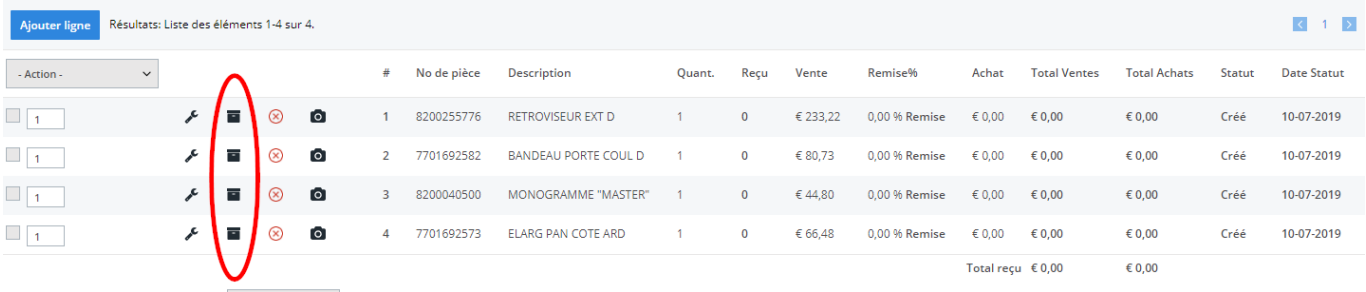

Le système va alors vous demander si vous êtes sur d'envoyer cette pièce en stock. Cliquez sur OK pour placer la ligne en stock.

Référence ID de l'article : #1249 Auteur : Christof Verhoeven Dernière mise à jour : 2019-07-10 10:15